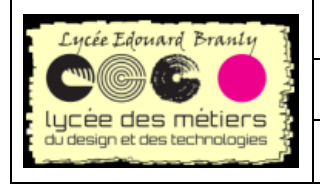

 $BTS SN - EC$ 

Raspberry Pi

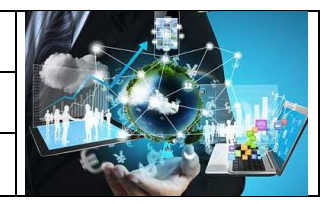

### Fiche Manipulations : démarrer/arrêter

# FM-06\_Démarrer, arrrêter ou redémarrer le Raspberry Pi

### **Table des matières**

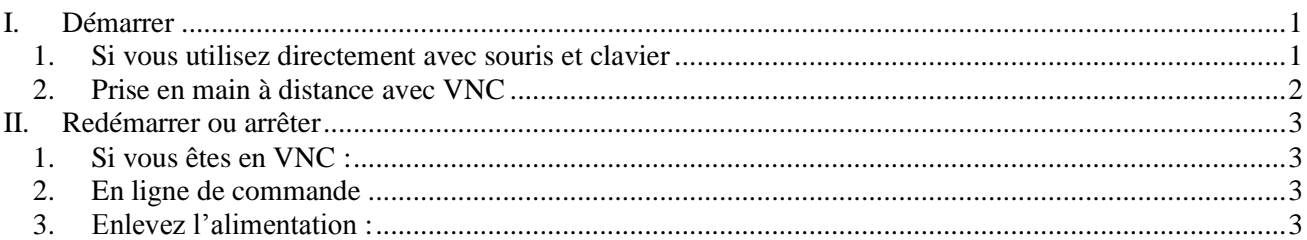

# <span id="page-0-0"></span>I. Démarrer

# 1. Si vous utilisez directement avec souris et clavier

<span id="page-0-1"></span>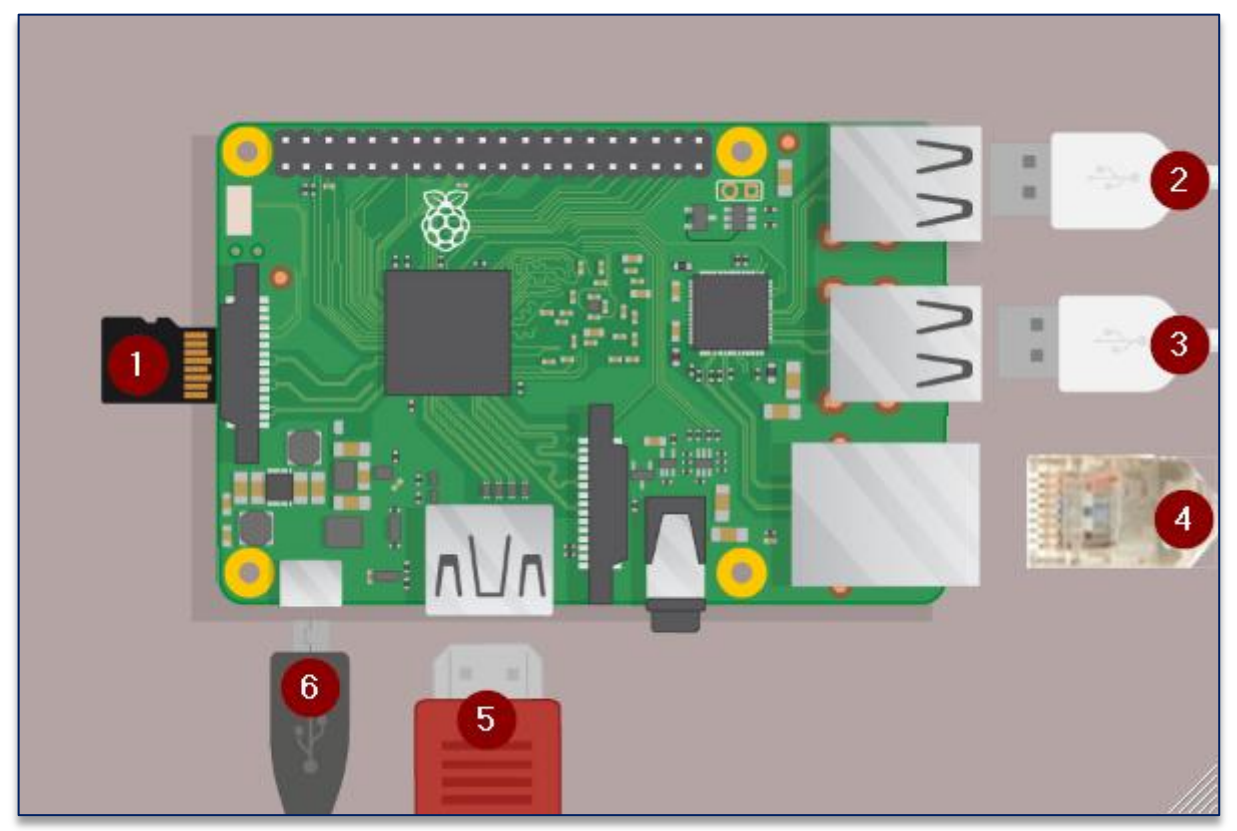

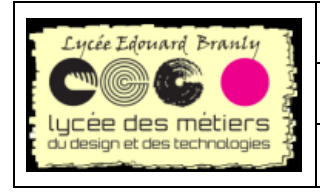

Raspberry Pi

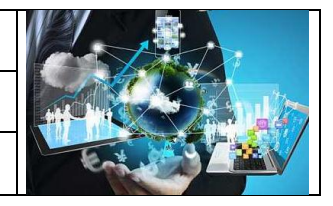

#### **Fiche Manipulations : démarrer/arrêter**

Branchez dans l'ordre

- 1. Carte SD
- 2. Clavier
- 3. Souris
- 4. Câble Ethernet
- 5. écran (HDMI)
- 6. alimentation

# Dès que la led rouge et verte s'allument, le système est prêt :

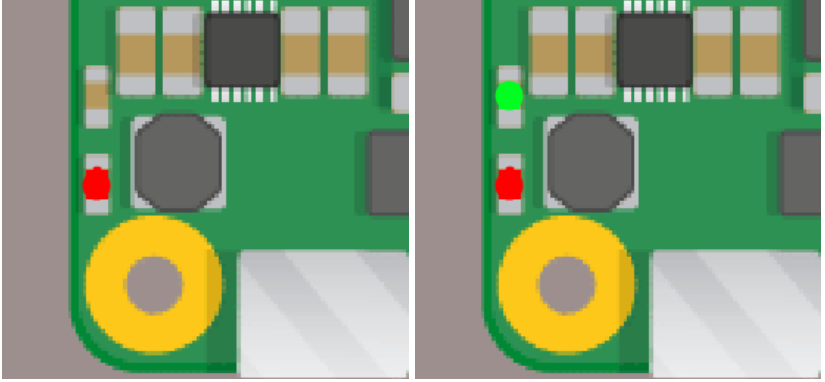

# *2. Prise en main à distance avec VNC*

<span id="page-1-0"></span>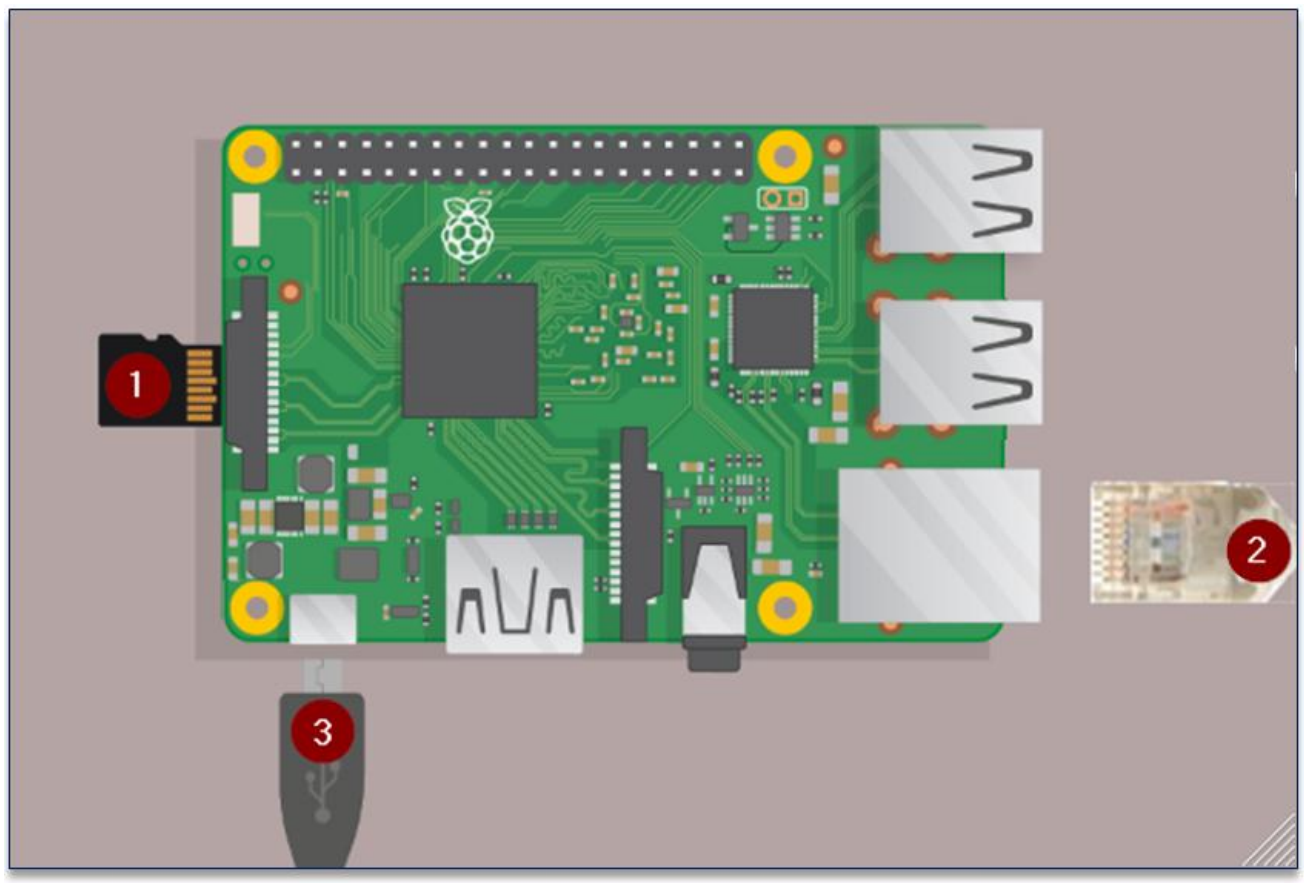

Branchez dans l'ordre puis attendre les deux leds rouge et verte

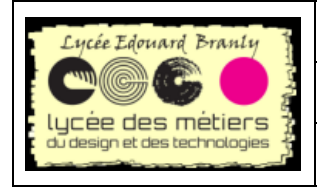

BTS SN – EC

Raspberry Pi

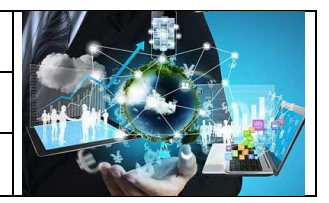

**Fiche Manipulations : démarrer/arrêter**

- 1. Carte SD
- 2. Câble Ethernet
- 3. alimentation

# <span id="page-2-0"></span>**II.Redémarrer ou arrêter**

Le système d'exploitation est sur une carte SD qui est bien plus fragile qu'un disque dur.

Aussi, **évitez de débrancher l'alimentation sans l'avoir proprement arrêté**, le système de fichiers risque d'être corrompu : il faudra réinstaller et le configurer à nouveau et bien sûr toutes les données seront perdues.

<span id="page-2-1"></span>Malheureusement, il n'existe pas pour l'instant de bouton permettant d'éteindre proprement, c'est pourquoi il faudra toujours arrêter par l'intermédiaire d'une commande.

# *1. Si vous êtes en VNC :*

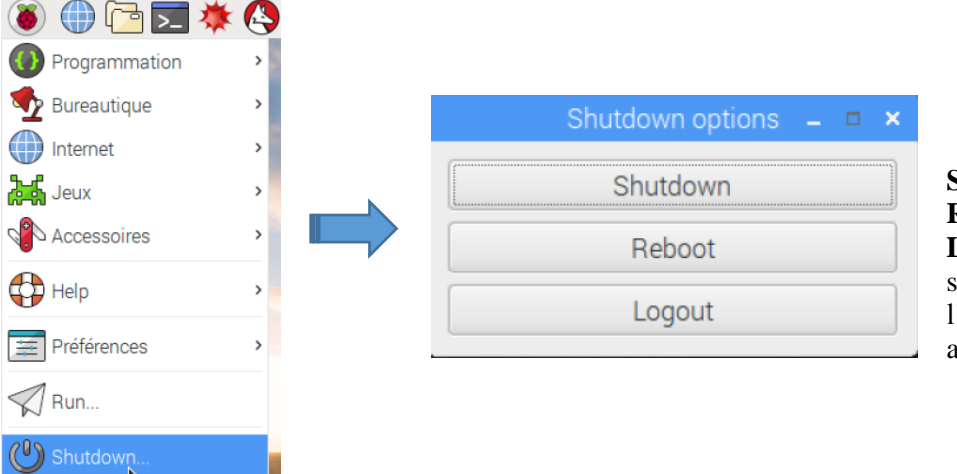

**Shutdown** : arrêter **Reboot** : redémarrer **Logout** : sortir de la session active (ici l'utilisateur *pi*) mais sans arrêt ni redémarrage/

### *2. En ligne de commande*

- <span id="page-2-2"></span>• Arrêter avec sudo shutdown – r now ou sudo halt ou sudo poweroff
- Redémarrer sudo reboot

# *3. Enlevez l'alimentation :*

<span id="page-2-3"></span>Dès que la led vert s'éteint, vous pouvez enlever l'alimentation de la carte

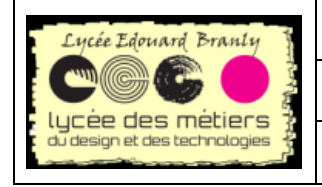

BTS SN – EC

Raspberry Pi

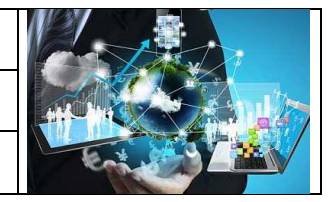

**Fiche Manipulations : démarrer/arrêter**

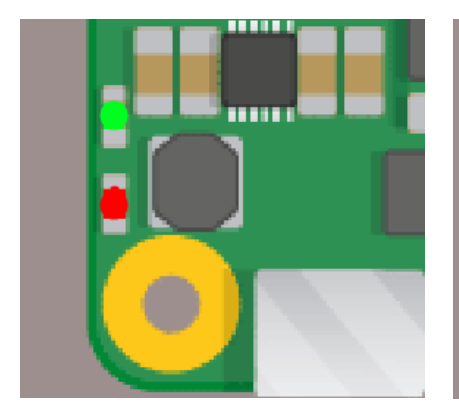

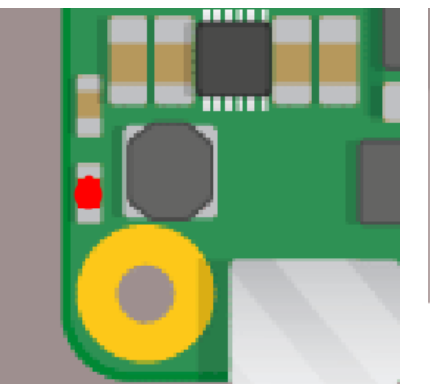

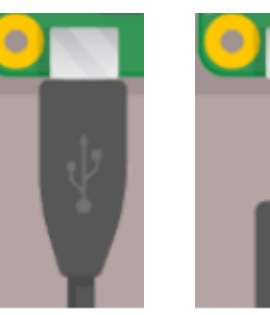

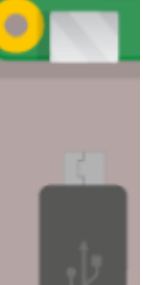